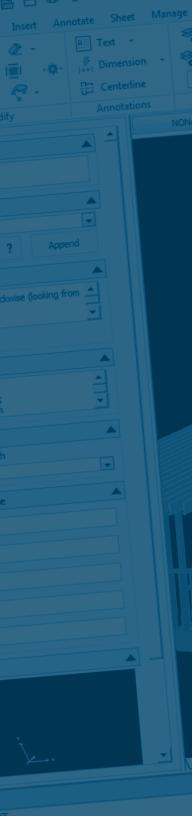

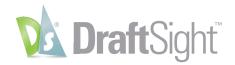

### **Draw Commands**

| Command            | Description                                                                                              | Menu Path    |
|--------------------|----------------------------------------------------------------------------------------------------|--------------|
| Arc                | Creates an Arc                                                                                           | Draw         |
| AreaBoundary       | Creates a PolyLine or Region entity from an enclosed area (dialog box variant)                           | Draw         |
| CenterLine         | Adds Centerline to selected entities                                                                     | Draw         |
| Circle             | Creates a Circle                                                                                         | Draw         |
| Cloud              | Creates revision clouds to indicate that certain areas require or contain revisions (dialog box variant) | Draw         |
| EdgeMesh           | Creates a 3D PolygonMesh based on four adjoining edges                                                   | Draw > Mesh  |
| Ellipse            | Creates an Ellipse or an Elliptical Arc                                                                  | Draw         |
| Face               | Creates a 3D face                                                                                        | Draw > Mesh  |
| FillArea           | Fills an area with a solid color or color gradient                                                       | Draw         |
| Hatch              | Fills a selected boundary with a pattern (dialog box variant)                                            | Draw         |
| Helix              | Creates a 2D spiral or a 3D helix                                                                        | Draw         |
| InfiniteLine       | Draws an infinite construction line                                                                      | Draw         |
| InsertShape        | Inserts a shape from a shape file into the drawing                                                       | Draw > Shape |
| Line               | Creates straight line segments                                                                           | Draw         |
| LoadShape          | Loads shape files for use by the Shape command                                                           | Draw > Shape |
| MakeBlock          | Creates a Block from selected entities (dialog box variant)                                              | Draw > Block |
| MakeBlockAttribute | Creates a BlockAttribute definition (dialog box variant)                                                 | Draw > Block |
| MarkDivisions      | Places evenly spaced point entities or Blocks along the length or perimeter of an entity                 | Draw > Point |
| MarkLengths        | Places point entities or Blocks at measured intervals on an entity                                       | Draw > Point |
| Mask               | Covers existing entities with a blank area                                                               | Draw         |
| Mesh               | Creates a 3D PolygonMesh                                                                                 | Draw > Mesh  |
| Note               | Creates Text entities (dialog box variant)                                                               | Draw > Text  |
| Point              | Creates a point entity                                                                                   | Draw         |
| Polygon            | Creates an equilateral closed PolyLine                                                                   | Draw         |
| PolyLine           | Creates 2D PolyLines                                                                                     | Draw         |
| PolyLine3D         | Creates a 3D PolyLine of straight line segments in 3D space                                              | Draw         |

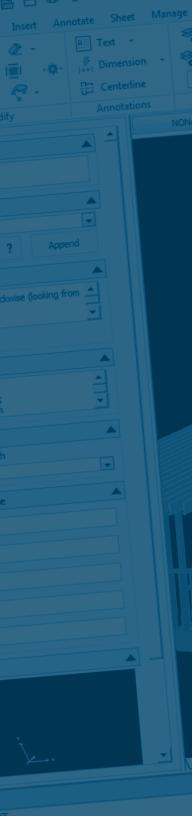

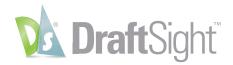

#### **Draw Commands**

| Command       | Description                                                          | Menu Path   |
|---------------|----------------------------------------------------------------------|-------------|
| Ray           | Draws semi-infinite construction lines                               | Draw        |
| Rectangle     | Creates a rectangular PolyLine                                       | Draw        |
| Region        | Converts an entity enclosing an area into a Region                   | Draw        |
| RevolvedMesh  | Creates a rotated surface about a specified axis                     | Draw > Mesh |
| RichLine      | Creates multiple parallel lines                                      | Draw        |
| Ring          | Creates a filled Circle or Ring                                      | Draw        |
| RuledMesh     | Creates a ruled surface between two curves                           | Draw > Mesh |
| SimpleNote    | Creates single line text                                             | Draw > Text |
| Sketch        | Creates freehand lines                                               | Draw        |
| Solid         | Creates solid-filled 2D faces                                        | Draw > Mesh |
| Spline        | Creates quadratic or cubic Spline (NURBS) curves                     | Draw        |
| Table         | Creates a Table in the drawing (dialog box variant)                  | Draw        |
| TabulatedMesh | Creates a tabulated surface from a path curve and a direction vector | Draw > Mesh |
|               | · · · · · · · · · · · · · · · · · · ·                                |             |

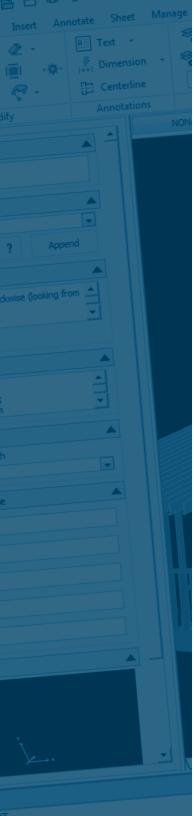

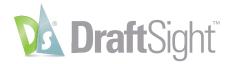

### **Edit Commands**

| Command       | Description                                                       | Menu Path |
|---------------|-------------------------------------------------------------------|-----------|
| ClipboardCopy | Copies entities to the clipboard                                  | Edit      |
| Сору@         | Copies entities with a specified reference point to the clipboard | Edit      |
| Cut           | Copies entities to the clipboard and deletes the entities         | Edit      |
| Delete        | Removes entities from the drawing                                 | Edit      |
| Find          | Finds and replaces Text in Notes, Annotations, and Dimension Text | Edit      |
| Paste         | Inserts data from the clipboard                                   | Edit      |
| PasteAsBlock  | Inserts entities from the clipboard as Block                      | Edit      |
| PasteSelected | Pastes entities from the OS clipboard by specifying a format      | Edit      |
| Redo          | Reverses the effects of a previous U or UndoN command             | Edit      |
| SelectAll     | Selects all drawing entities for subsequent modification commands | Edit      |
| U             | Reverses the most recent command                                  | Edit      |

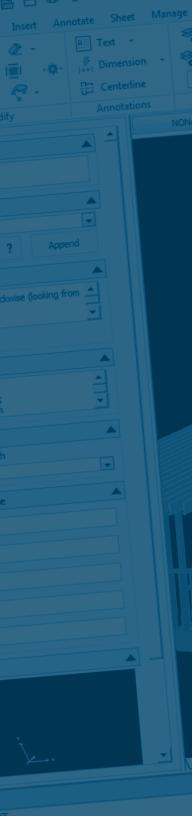

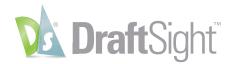

### **Dimension Commands**

| Command                | Description                                                                                                    | Menu Path              |
|------------------------|----------------------------------------------------------------------------------------------------|------------------------|
| AngleDimension         | Creates an angle Dimension                                                                                                | Dimension              |
| ArcLengthDimension     | Creates an Arc length Dimension                                                                                           | Dimension              |
| AutoDimension          | Creates dimensions automatically                                                                                          | Dimension              |
| ArrangeDimensions      | Arranges dimensions automatically                                                                                         | Dimension              |
| BaselineDimension      | Continues a linear, angular, or ordinate Dimension from the baseline of the previous or selected Dimension                | Dimension              |
| CenterMark             | Creates a center mark or center lines of Circles and Arcs                                                                 | Dimension              |
| ContinueDimension      | Continues a linear, angular, or ordinate Dimension from the second extension line of the previous or a selected Dimension | Dimension              |
| DiameterDimension      | Creates diameter Dimensions for Circles and Arcs                                                                          | Dimension              |
| EditDimensionText      | Sets the justification of dimension text                                                                                  | Dimension > Align Text |
| JoggedDimension        | Creates jogged radius Dimensions for Circles and Arcs                                                                     | Dimension              |
| LinearDimension        | Creates a linear Dimension                                                                                                | Dimension              |
| OrdinateDimension      | Creates ordinate point Dimensions                                                                                         | Dimension              |
| OverrideDimensionStyle | Overrides DimensionStyle variables                                                                                        | Dimension              |
| ParallelDimension      | Creates an aligned linear Dimension                                                                                       | Dimension              |
| RadiusDimension        | Creates radial Dimensions for Circles and Arcs                                                                            | Dimension              |
| RebuildDimension       | Updates Dimensions with the active DimensionStyle                                                                         | Dimension              |
| RelateDimension        | Reestablishes the relation of specified Dimensions to entities                                                            | Dimension              |
| ResetDimensionText     | Moves dimension text to its original position                                                                             | Dimension > Align Text |
| SmartDimension         | Creates Dimensions with a dimension type determined by the entity selected                                                | Dimension              |
| SmartLeader            | Draws Leader lines and annotations                                                                                        | Dimension              |
| SplitDimension         | Splits and joins dimensions                                                                                               | Dimension              |
| Tolerance              | Creates Tolerances (datum indicators and basic dimension notation)                                                        | Dimension              |

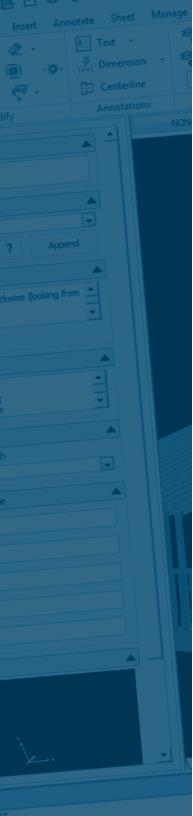

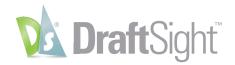

### File Commands

| Command            | Description                                                                                                    | Menu Path     |
|--------------------|----------------------------------------------------------------------------------------------------|---------------|
| BatchPrint         | Prints multiple drawings to plotters, printers or files                                                           | File          |
| Check              | Evaluates the integrity of a drawing and can correct errors                                                       | File          |
| Clean              | Removes unused named References such as Blocks or Layers from the drawing (dialog box variant)                    | File          |
| Close              | Exits the drawing but not the program                                                                             | File          |
| DrawingProperties  | Displays and edits the standard properties of the current drawing file and creates custom properties for the file | File          |
| eDrawings          | Starts the eDrawings® application to create, view, and share 3D models and 2D drawings                            | File          |
| Exit               | Exits the software                                                                                                | File          |
| Export             | Saves entities to other file formats                                                                              | File > Export |
| ExportDrawing      | Writes entities, Blocks, or the entire drawing to a new drawing file (dialog box variant)                         | File > Export |
| ExportPDF          | Saves the current view of the graphics display to a PDF file (Portable Document Format)                           | File > Export |
| ExportTable        | Exports table entity to .xlsx, .xls, .csv file                                                                    | File > Export |
| New                | Creates a new drawing file                                                                                        | File          |
| Open               | Opens an existing drawing file                                                                                    | File          |
| Preview            | Shows a preview for printing the drawing (dialog box variant).                                                    | File          |
| Print              | Plots the drawing to a plotter, printer, or file (dialog box variant)                                             | File          |
| PrintConfiguration | Defines Print Configurations to use as printing defaults for the Model and for Sheets                             | File          |
| Recover            | Repairs damaged drawings                                                                                          | File          |
| Save               | Saves the drawing under the current file name or a specified name                                                 | File          |
| SaveAs             | Saves an unnamed drawing with a file name or renames the current drawing                                          | File          |
| Sheet              | Create, copy, rename, or delete Sheet tabs (layout mode to set up a printout)                                     | File          |

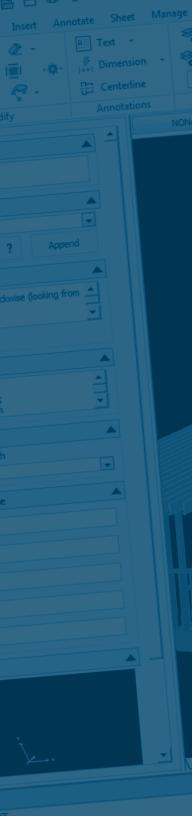

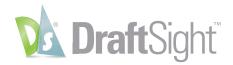

### **Format Commands**

| Command        | Description                                                                                                    | Menu Path            |
|----------------|----------------------------------------------------------------------------------------------------|----------------------|
| ActivateLayer  | Activates the Layer of a specified entity                                                                                              | Format > Layer Tools |
| Clean          | Removes unused named References such as Blocks or Layers from the drawing (dialog box variant)                                         | Format > File        |
| DeleteLayer    | Deletes entities and the layer of selected entities                                                                                    | Format > Layer Tools |
| DimensionStyle | Creates and modifies DimensionStyles (dialog box variant)                                                                              | Format               |
| DGNLayers      | Manages layers for a DGN underlay                                                                                                    | Format               |
| DrawingBounds  | Defines the extent of the grid display and restrict the graphics area                                                                  | Format               |
| EditScaleList  | Customizes the list of scales for printing, managing Print Configurations, and scaling Viewports in layout Sheets (dialog box variant) | Format               |
| FreezeLayer    | Freezes the Layers of selected entities                                                                                                | Format > Layer Tools |
| HideLayer      | Turns off the Layer of the selected entity                                                                                             | Format > Layer Tools |
| IsolateLayer   | Isolates the Layers of selected entities                                                                                               | Format > Layer Tools |
| Layer          | Controls Layers and Layer properties (dialog box variant)                                                                              | Format               |
| LayerPreview   | Previews the content of layers one by one for a set of specified layers                                                                | Format > Layer Tools |
| LayerState     | Saves, restores, and manages configurations of Layer properties and states                                                             | Format > Layer Tools |
| LineColor      | Sets the LineColor for new entities (dialog box variant)                                                                               | Format               |
| LineStyle      | Creates, loads, and sets LineStyles (dialog box variant)                                                                               | Format               |
| LineWeight     | Sets LineWeight options (dialog box variant)                                                                                           | Format               |
| LockLayer      | Locks the Layers of selected entities                                                                                                  | Format > Layer Tools |
| MatchLayer     | Changes the Layer of selected entities to match a destination Layer                                                                    | Format > Layer Tools |
| PDFLayers      | Manages layers for a PDF underlay                                                                                                    | Format               |
| PointFormat    | Defines the type and size of point entities                                                                                            | Format               |
| PrintStyle     | Manages named PrintStyles (dialog box variant)                                                                                         | Format               |
| Rename         | Changes the names of named entities                                                                                                    | Format               |

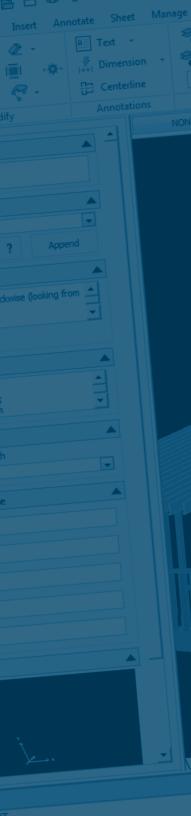

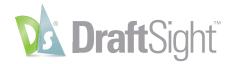

### **Format Commands**

| Command        | Description                                                                       | Menu Path            |
|----------------|-----------------------------------------------------------------------------------|----------------------|
| RichLineStyle  | Creates and manages RichLineStyles                                                | Format               |
| ShowLayers     | Turns on all Layers                                                               | Format > Layer Tools |
| TableStyle     | Creates and manages TableStyles                                                   | Format               |
| TextStyle      | Creates or modifies TextStyles and sets the active TextStyle (dialog box variant) | Format               |
| ThawLayers     | Thaws all Layers                                                                  | Format > Layer Tools |
| ToActiveLayer  | Changes the Layers of specified entities to the active Layer                      | Format > Layer Tools |
| UndoLayer      | Restores previous Layer settings                                                  | Format > Layer Tools |
| UnisolateLayer | Undoes Layer isolation                                                            | Format > Layer Tools |
| UnitSystem     | Sets coordinate and angle display formats and precision (dialog box variant)      | Format               |
| UnlockLayer    | Unlocks locked Layers                                                             | Format > Layer Tools |
| DimensionStyle | Creates and modifies DimensionStyles (dialog box variant)                         | Format               |

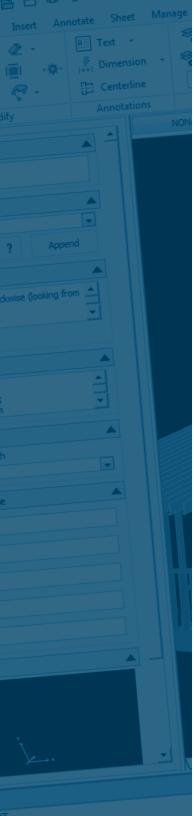

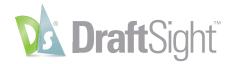

### **Insert Commands**

| Command       | Description                                                                                                    | Menu Path       |
|---------------|----------------------------------------------------------------------------------------------------|-----------------|
| AttachDrawing | Attaches a Referenced drawing to the current drawing                                                                   | Insert > Attach |
| AttachDGN     | Attaches a DGN to the current drawing                                                                                  | Insert          |
| AttachImage   | Attaches an image to the current drawing                                                                               | Insert > Attach |
| AttachPDF     | Attaches a PDF to the current drawing                                                                                  | Insert          |
| Field         | Creates Fields for annotations that are used to update information such as modification date, drawing name, and author | Insert          |
| Hyperlink     | Attaches a hyperlink to entities or modifies an existing hyperlink (dialog box variant)                                | Insert          |
| InsertBlock   | Inserts a Block or another drawing (dialog box variant)                                                                | Insert          |
| InsertObject  | Displays data from other programs in drawings (such as text documents, spreadsheets, or images)                        | Insert          |
| RebuildField  | Manually updates Fields in specified annotations                                                                       | Insert          |

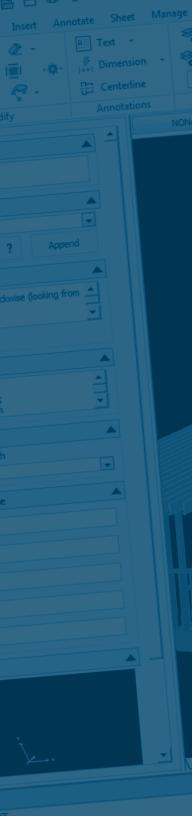

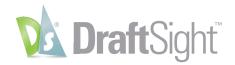

# **Modify Commands**

| Command                      | Description                                                                                                    | Menu Path                      |
|------------------------------|----------------------------------------------------------------------------------------------------|--------------------------------|
| Align3D                      | Aligns entities with respect to other entities or other target points in 3D space                                | Modify > 3D Operations         |
| AnnEntityScale               | Adds and removes annotation scales for specified annotative entities (dialog box variant)                        | Modify > Annotation<br>Scaling |
| AnnEntityScaleAdd            | Updates annotative entities to support the drawing's active annotation scale                                     | Modify > Annotation<br>Scaling |
| AnnEntityScaleRemove         | Updates annotative entities to remove the drawing's active annotation scale from the entities' annotation scales | Modify > Annotation<br>Scaling |
| AnnReset                     | Resets all scale representations of specified annotative entities to their original positions                    | Modify > Annotation<br>Scaling |
| Chamfer                      | Bevels the edges of drawing entities                                                                             | Modify                         |
| ChangeElements               | Adds or removes entities to Block definitions or References (so called Components)                               | Modify > Component             |
| ClipImage                    | Defines a clipping boundary to hide portions of a referenced image                                               |                                |
| ClipReference                | Defines a clipping boundary to suppress display of portions of a Block or Reference                              | Modify > Clip                  |
| ClipViewport                 | Clips the display of Viewports on the active Sheet at irregular shapes                                           | Modify > Clip                  |
| CloseComponent               | Terminates in-place editing of a Block definition or a Reference                                                 | Modify > Component             |
| ConvertPolyLine              | Converts lightweight PolyLines to old-format, heavyweight PolyLines and vice versa                               | Modify > Entity                |
| Сору                         | Duplicates entities                                                                                              | Modify                         |
| Delete                       | Removed entities from a drawing                                                                                  | Modify                         |
| DiscardDuplicates            | Removed duplicated entities from a drawing                                                                       | Modify                         |
| EditAnnotation               | Edits items such as single-line Text, Dimension text, Leader annotation, and BlockAttribute definitions          | Modify > Entity                |
| EditBasePoint                | Sets new insertion base points for Block definitions                                                             | Modify > Component             |
| EditBlockAttribute           | Modifies BlockAttributes (dialog box variant)                                                                    | Modify > Entity                |
| EditBlockAttributeDefinition | Modifies an existing BlockAttribute definition (dialog box variant)                                              |                                |
| EditComponent                | Edits in-place individual entities within Blocks or References                                                   | Modify > Component             |
| EditHatch                    | Modifies an existing Hatch or Fill (dialog box variant)                                                          | Modify > Entity                |
| EditLength                   | Lengthens or shortens an entity                                                                                  | Modify                         |
| EditPolyLine                 | Edits PolyLines, PolyLine vertices, and 3D PolygonMeshes                                                         | Modify > Entity                |
|                              |                                                                                                    |                                |

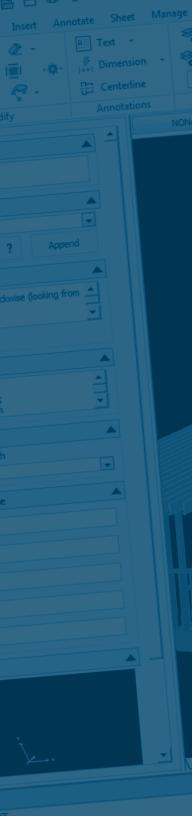

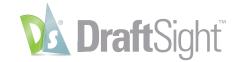

# **Modify Commands**

| Command                      | Description                                                                                                    | Menu Path              |
|------------------------------|----------------------------------------------------------------------------------------------------|------------------------|
| EditBlockAttribute           | Modifies BlockAttributes (dialog box variant)                                                                                                    | Modify > Entity        |
| EditBlockAttributeDefinition | Modifies an existing BlockAttribute definition (dialog box variant)                                                                                     |                        |
| EditComponent                | Edits in-place individual entities within Blocks or References                                                                                          | Modify > Component     |
| EditHatch                    | Modifies an existing Hatch or Fill (dialog box variant)                                                                                                 | Modify > Entity        |
| EditLength                   | Lengthens or shortens an entity                                                                                                    | Modify                 |
| EditPolyLine                 | Edits PolyLines, PolyLine vertices, and 3D PolygonMeshes                                                                                                | Modify > Entity        |
| EditRichLine                 | Edits intersecting and adjoining RichLines, breaks and welds RichLines, and adds or deletes vertices to or from existing RichLines (dialog box variant) | Modify > Entity        |
| EditTable                    | Changes text in a Table cell                                                                                                    | Modify > Entity        |
| EditTableCell                | Inserts, deletes, merges, or resizes cells, rows, and columns in Tables                                                                                 | Modify > Entity        |
| EditTolerance                | Modifies Tolerances (datum indicators and basic dimension notation)                                                                                     | Modify > Entity        |
| Explode                      | Breaks complex objects into their component entities                                                                                                    | Modify                 |
| Extend                       | Extends entities to bounding edges defined by other entities                                                                                            | Modify                 |
| HideEntities                 | Hides selected entities                                                                                                    | Modify                 |
| IsolateEntities              | Isolates selected entities                                                                                                    | Modify                 |
| Fillet                       | Rounds and fillets the edges of entities                                                                                                    | Modify                 |
| Mirror                       | Creates a mirror image copy of entities                                                                                                    | Modify                 |
| Mirror3D                     | Creates a mirror image of entities about a plane in 3D space                                                                                            | Modify > 3D Operations |
| Move                         | Displaces entities a specified distance in a specified direction                                                                                        | Modify                 |
| Offset                       | Offsets linear entities in parallel orientation                                                                                                    | Modify                 |
| Pattern                      | Creates multiple copies of entities in a pattern (dialog box variant)                                                                                   | Modify                 |
| Pattern3D                    | Creates a linear or circular pattern of entities in 3D space                                                                                            | Modify > 3D Operations |
| Properties                   | Controls properties of existing entities                                                                                                    | Modify                 |

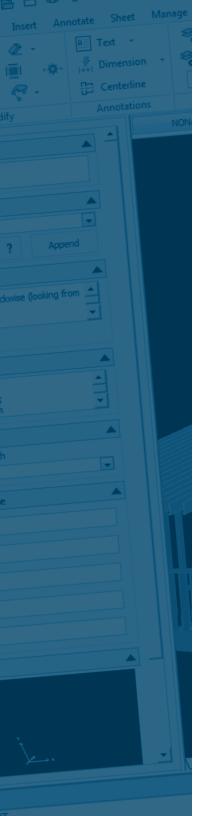

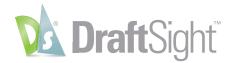

# **Modify Commands**

| Command           | Description                                                                                                    | Menu Path              |
|-------------------|----------------------------------------------------------------------------------------------------|------------------------|
| PropertyPainter   | Applies properties from one entity to selected entities                                                             | Modify                 |
| PowerTrim         | Trims multiple, adjacent entities by dragging the pointer across each entity                                        | Modify                 |
| RemoveAttribute   | Removes the BlockAttribute name from a Block, but keeps the BlockAttribute value as text                            | Modify                 |
| Rotate            | Rotates entities about a base point                                                                                 | Modify                 |
| Rotate3D          | Moves entities about a 3D axis                                                                                      | Modify > 3D Operations |
| SaveComponent     | Saves modifications done during in-place editing of Block defintions or References and exits Component editing mode | Modify > Component     |
| Scale             | Enlarges or reduces specified entities equally in the X, Y, and Z directions                                        | Modify                 |
| SelectMatching    | Selects all entities matching the properties of the selected entity                                                 | Modify                 |
| Split             | Deletes parts of entities or splits entities in two                                                                 | Modify                 |
| Stretch           | Moves or stretches entities                                                                                         | Modify                 |
| Trim              | Trims entities at a cutting edge defined by other entities                                                          | Modify                 |
| QuickModify       | Copies, moves, rotates, and scales entities in one operation                                                        | Modify                 |
| UnisolateEntities | Unisolates isolated entities                                                                                        | Modify                 |
| Weld              | Joins two entities into a single entity                                                                             | Modify                 |

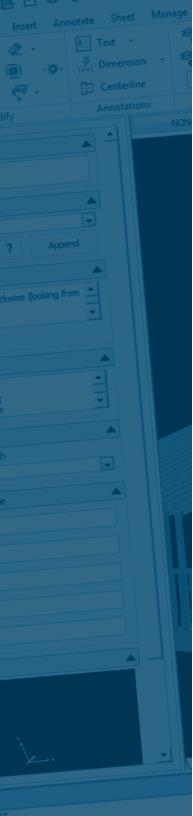

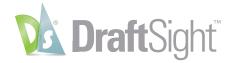

## **Tools Commands**

| Command                | Description                                                                                                    | Menu Path             |
|------------------------|----------------------------------------------------------------------------------------------------|-----------------------|
| Addins                 | Opens the DraftSight add-ins tool                                                                                                    |                       |
| CCS                    | Sets, saves, and restores custom coordinate systems (CCS)                                                                                | Tools > New CCS       |
| CSStyle                | Manages custom coordinate systems (CCS)                                                                                                  | Tools                 |
| Customize              | Customizes user interface elements such as menus, toolbars, and workspaces                                                               | Tools                 |
| DisplayOrder           | Changes the display order of drawing entities and inserted images in the drawings                                                        | Tools                 |
| DrawCompare            | Opens the drawing comparison tool                                                                                                    | Tools                 |
| DesignResources        | Shows or hides the design resources palette                                                                                              | Tools                 |
| <b>DraftingOptions</b> | Sets drafting options like Snap, Grid, Ortho mode, Polar Guides, EntitySnaps (ESnaps), and EntityTracking (ETrack)                       | Tools                 |
| DrawingStandards       | Associates drawing standards to the current drawing, determines the drawing categories to check, and sets notification and audit options | Tools > Standards     |
| EditEntityGroup        | Adds and removes entities to or from EntityGroups, or renames EntityGroups                                                               | Tools > Entity Groups |
| Gesture                | Customizes mouse gestures                                                                                                    | Tools                 |
| GetAngle               | Measures angles between two line or polyline segments                                                                                    |                       |
| GetArea                | Calculates the area and perimeter of entities or of defined areas                                                                        | Tools > Inquiry       |
| GetDistance            | Measures the distance and angle between two points                                                                                       | Tools > Inquiry       |
| GetMassProperties      | Calculates and displays the mass properties of 3D solids and regions (Inquiry sub menu)                                                  |                       |
| GetProperties          | Displays information about selected entities                                                                                             | Tools > Inquiry       |
| GetXY                  | Displays the coordinate values of a location                                                                                             | Tools > Inquiry       |

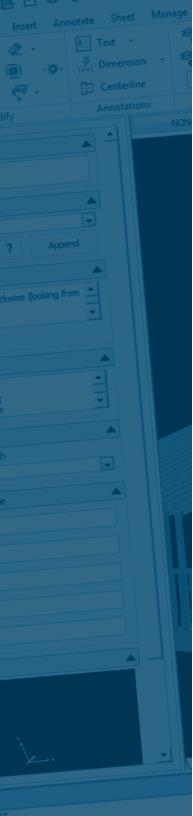

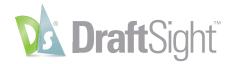

## **Tools Commands**

| Command         | Description                                                                     | Menu Path              |
|-----------------|---------------------------------------------------------------------------------|------------------------|
| LoadApplication | Loads applications for use in the program                                       | Tools                  |
| LoadScript      | Executes a sequence of commands from a script                                   | Tools                  |
| OpenReference   | Opens a Referenced drawing in a new drawing window                              | Tools                  |
| Options         | Configures program operating parameters                                         | Tools                  |
| QuickGroup      | Quickly creates EntityGroups                                                    | Tools > Enitity Groups |
| QuickUngroup    | Quickly ungroups EntityGroups                                                   | Tools > Enitity Groups |
| References      | Displays the References palette                                                 | Tools                  |
| RecordMacro     | Starts the record macro tool                                                    | Tools > Macro          |
| StopMacro       | Stops the record macro tool                                                     | Tools > Macro          |
| VerifyStandards | Verifies that the drawing conforms to industry, corporate, and custom standards | Tools > Standards      |

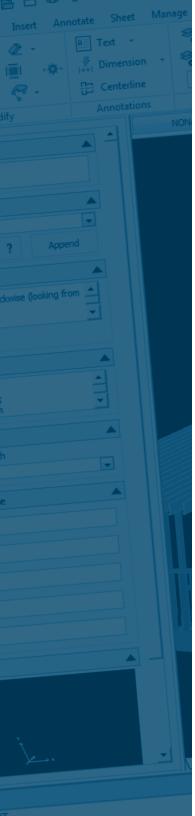

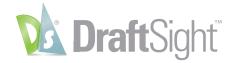

### **View Commands**

| Command                | Description                                                                                 | Menu Path                 |
|------------------------|---------------------------------------------------------------------------------------------|---------------------------|
| Arender                | Displays the rendered drawing in a separate window                                          | View                      |
| CommandHistory         | Opens the separate command history window                                                   | View > Display            |
| CSIcon                 | Sets the visibility and position of the coordinate symbol (CS icon)                         | View > Display > CCS Icon |
| DisplayBlockAttributes | Defines visibility of BlockAttributes                                                       | View > Display            |
| FullScreen             | Displays the graphics area as a full screen (without toolbars and palettes)                 | View                      |
| HideView               | Creates a hidden line view                                                                  | View                      |
| Pan                    | Moves the drawing display in the active ViewTile (dynamic pan)                              | View > Pan                |
| PanDown                | Pans down                                                                                   | View > Pan                |
| PanLeft                | Pans left                                                                                   | View > Pan                |
| PanRight               | Pans right                                                                                  | View > Pan                |
| PanUp                  | Pans up                                                                                     | View > Pan                |
| Rebuild                | Rebuilds the drawing and refreshes the active ViewTile                                      | View                      |
| RebuildAll             | Rebuilds the drawing and refreshes all ViewTiles                                            | View                      |
| RefreshAll             | Refreshes the display of all currently open ViewTiles                                       | View                      |
| RollView               | Rotates the view in 3D space                                                                | View > 3D Orbit           |
| RollViewCenter         | Sets the center of rotation for constraint orbit view and starts rotation                   | View > 3D Orbit           |
| RollViewContinuous     | Rotates the view in 3D space with continuous motion about a specified pivot point           | View > 3D Orbit           |
| RollViewFree           | Rotates the view in 3D space without constraining roll                                      | View > 3D Orbit           |
| RollViewHorizontal     | Swivels the view in 3D space horizontally (left and right) about an imaginary vertical axis | View > 3D Orbit           |
| RollViewVertical       | Tilts the view in 3D space vertically (up and down) about an imaginary horizontal axis      | View > 3D Orbit           |
| ShadeView              | Determines the ShadeView mode                                                               | View                      |

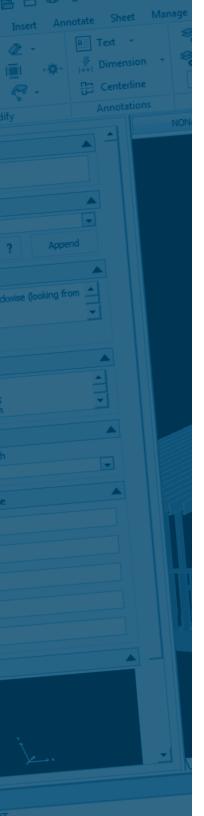

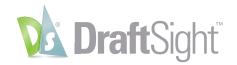

#### **View Commands**

| Command     | Description                                                                                           | Menu Path         |
|-------------|----------------------------------------------------------------------------------------------------|-------------------|
| Views       | Saves, restores and manages user-defined model and Sheet views, and preset views (dialog box variant) | View              |
| ViewTiles   | Creates and controls single or multiple Model ViewTiles or Sheet Viewports (dialog box variant)       | View > View Tiles |
| Zoom        | Increases or decreases the visible part of the drawing                                                | View              |
| ZoomBack    | Zooms to previous view                                                                                | View > Zoom       |
| ZoomDynamic | Zooms the drawing at realtime (dynamic zoom)                                                          | View > Zoom       |
| ZoomFactor  | Zooms by a factor                                                                                     | View > Zoom       |
| ZoomFit     | Zooms to the drawing extents                                                                          | View > Zoom       |
| Zoomin      | Zooms in to the drawing                                                                               | View > Zoom       |
| ZoomOut     | Zooms out from the drawing                                                                            | View > Zoom       |
| ZoomWindow  | Zooms to a region of the drawing specified by a box                                                   | View > Zoom       |

Our 3DEXPERIENCE® platform powers our brand applications, serving 11 industries, and provides a rich portfolio of industry solution experiences.

Dassault Systèmes, the **3DEXPERIENCE** Company, is a catalyst for human progress. We provide business and people with collaborative virtual environments to imagine sustainable innovations. By creating 'virtual experience twins' of the real world with our 3DEXPERIENCE platform and applications, our customers push the boundaries of innovation, learning and production.

Dassault Systèmes' 20,000 employees are bringing value to more than 270,000 customers of all sizes, in all industries, in more than 140 countries. For more information, visit www.3ds.com.

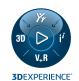

Europe/Middle East/Africa

Dassault Systèmes 10, rue Marcel Dassault CS 40501 78946 Vélizy-Villacoublay Cedex Dassault Systèmes K.K. ThinkPark Tower 2-1-1 Osaki, Shinagawa-ku, Tokyo 141-6020

Americas

Dassault Systèmes 175 Wyman Street Waltham, Massachusetts 02451-1223